# Sila trafikljus Snabbstartinstruktion

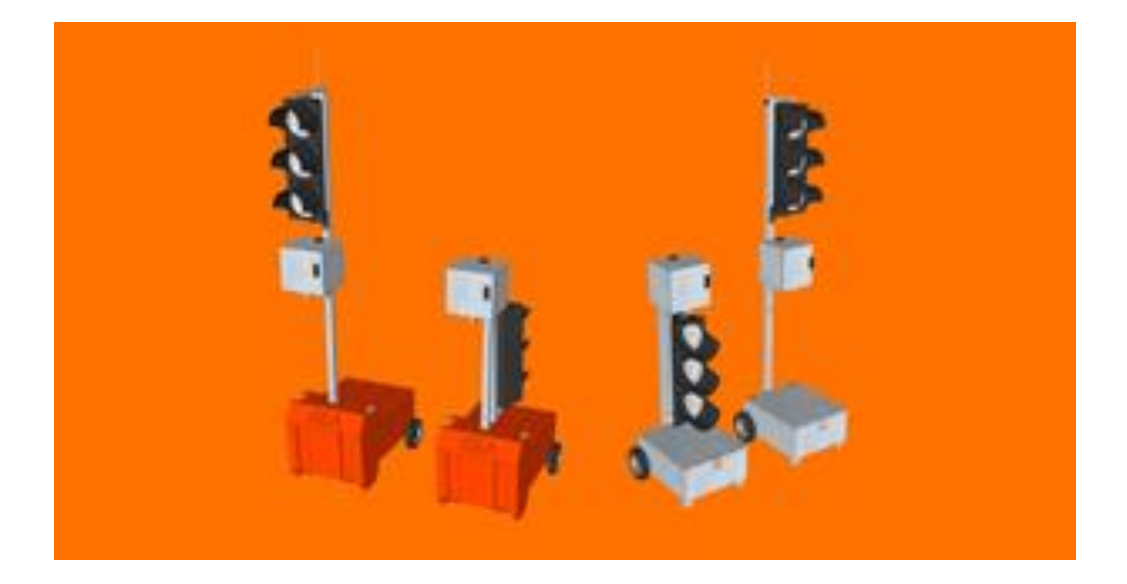

### Inställning av grupp och radio

#### Ställs in Efter att programmering utförts

-Starta "slavenheten" genom att trycka på "Power ON" längst ner till höger -Vänta tills GPS har hittats och startmenyn kommer fram -Tryck på F3 "Radio". Viktigt att satta värden är lika på både Master och Slav(ar) -Grundinställning

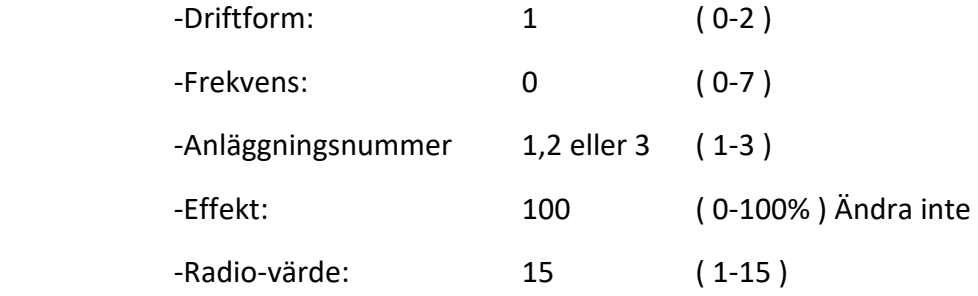

-Tryck på F1 eller F5 för att gå tillbaka till startmeny

### Skyttelsignal enkel uppstart med kod 1234

-Starta "slavenheten" genom att trycka på "Power ON" längst ner till höger

-Vänta tills GPS har hittats och startmenyn kommer fram

- Tryck på F5 (prog)inom 15 sekunder innan den självstartar

-Slå in kod 1234

-Välj "Slav" om den inte redan är det, tryck F5 (nästa)

-Ljuset är nu i startläge. Fortsätt med nästa ljus, "Master"

-Starta "Masterenheten" genom att trycka på "Power ON" längst ner till höger

-Vänta tills GPS har hittats och startmeny kommer fram

- Tryck på F5 (prog) inom 15 sekunder innan den självstartar

-Slå in kod 1234

-Välj "Master" om den inte redan är det, tryck F5 (nästa)

-Använd piltangenterna för att flytta markören och ställ in hastighet och avstånd mellan ljusen

-Tryck F5 när inställningarna är klara

-Tryck F1 (Start)

Signalerna startar upp, det tar någon minut.

*Se fig 1 Skyttelsignal* 

Om Master stängs av och på så förlorar Slav kontakten, för att återansluta tryck på "Huset" på Slavens knappsats

#### Avancerad uppstart med kod 3080

-Starta "slavenheten" genom att trycka på "Power ON" längst ner till höger

-Vänta tills GPS har hittats och startmenyn kommer fram

- Tryck på F5 (prog)inom 15 sekunder innan den självstartar
- -Slå in kod 3080

-Välj "Slav" om den inte redan är det, tryck F5 (nästa)

-Ljuset är nu i startläge. Fortsätt med nästa ljus, "Master"

-Starta "Masterenheten" genom att trycka på "Power ON" längst ner till höger

-Vänta tills GPS har hittats och startmeny kommer fram

- Tryck på F5 (prog) inom 15 sekunder innan den självstartar

-Slå in kod 3080

-Välj program, tex skyttelsignal och tryck F5 (nästa)

-Ta bort gamla parametrar med F1 (Ja) När frågan kommer igen, tryck F5 (nästa)

-Välj "Master" om den inte redan är det, tryck F5 (nästa)

-Använd piltangenterna för att flytta markören och ställ in hastighet och avstånd mellan ljusen. Tryck F5 när inställningarna är klara

-Låt fixparametrar vara, tryck F5

-Välj Min gröntid, bör vara 15 sekunder

-Välj Max gröntid, bör vara 60 – 80 sekunder

-Ställ in Gap på 5 sekunder

-Markera "Efterfråga" med F3 (set) för att aktivera radar

-Tryck F1 (Start)

Signalerna startar upp, det tar någon minut.

#### *Se fig 1 Skyttelsignal och flödesschema 1*

Om Master stängs av och på så förlorar Slav kontakten, för att återansluta tryck på "Huset" på Slavens knappsats

# Skytteltrafik

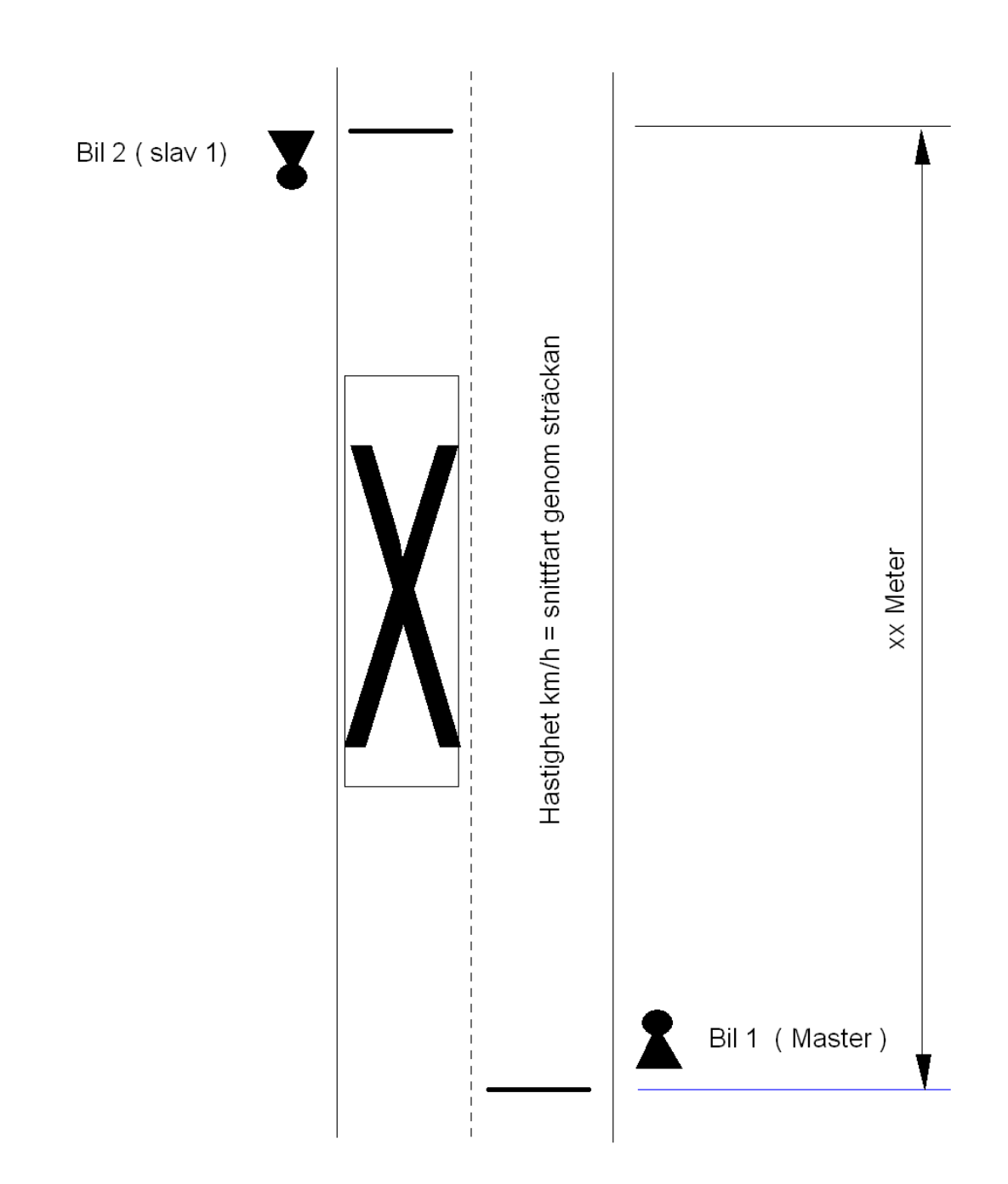

### **Skytteltrafik**

Starta enheten

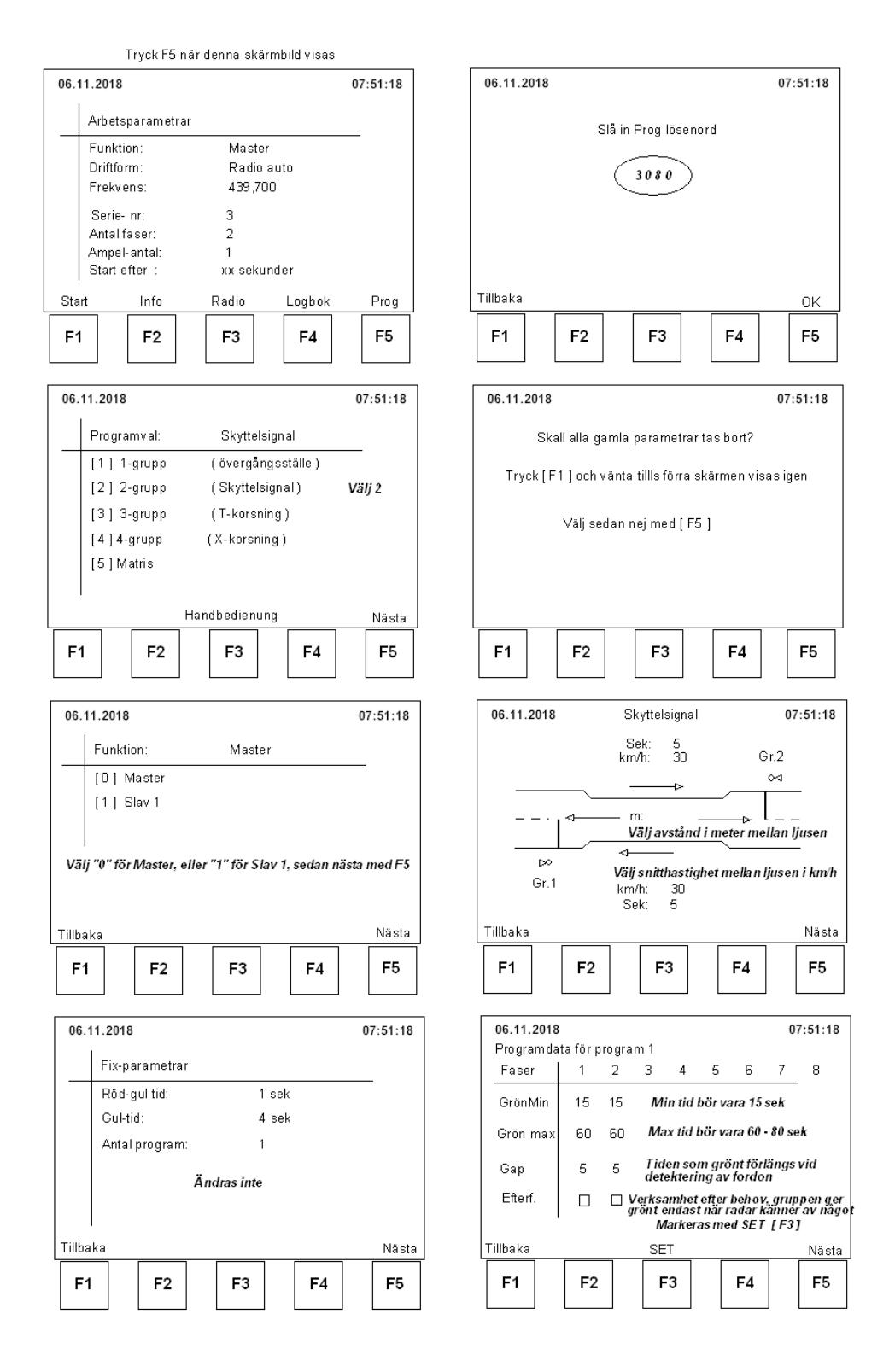

### T-korsning

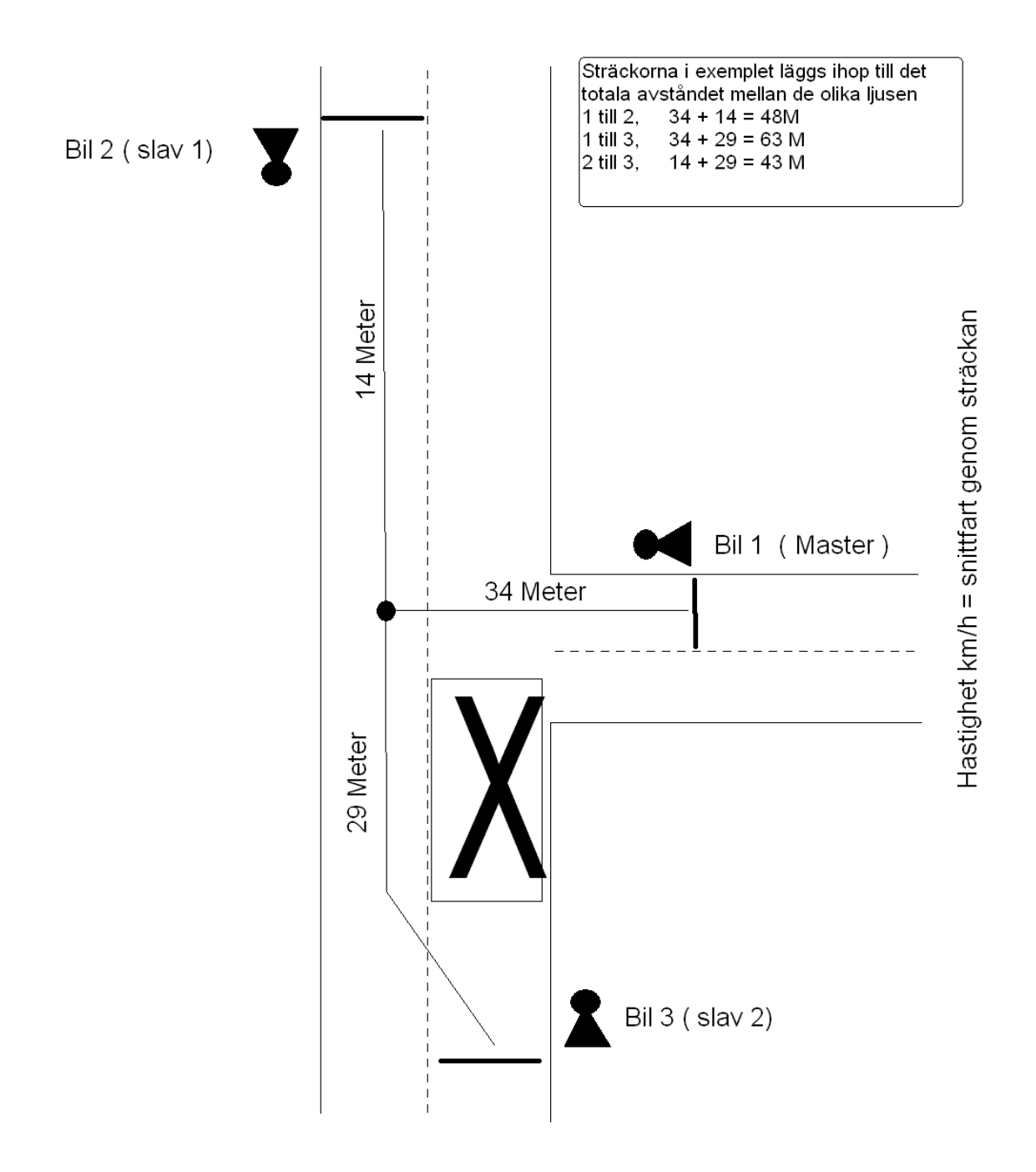

### **T** korsning

Starta enheten

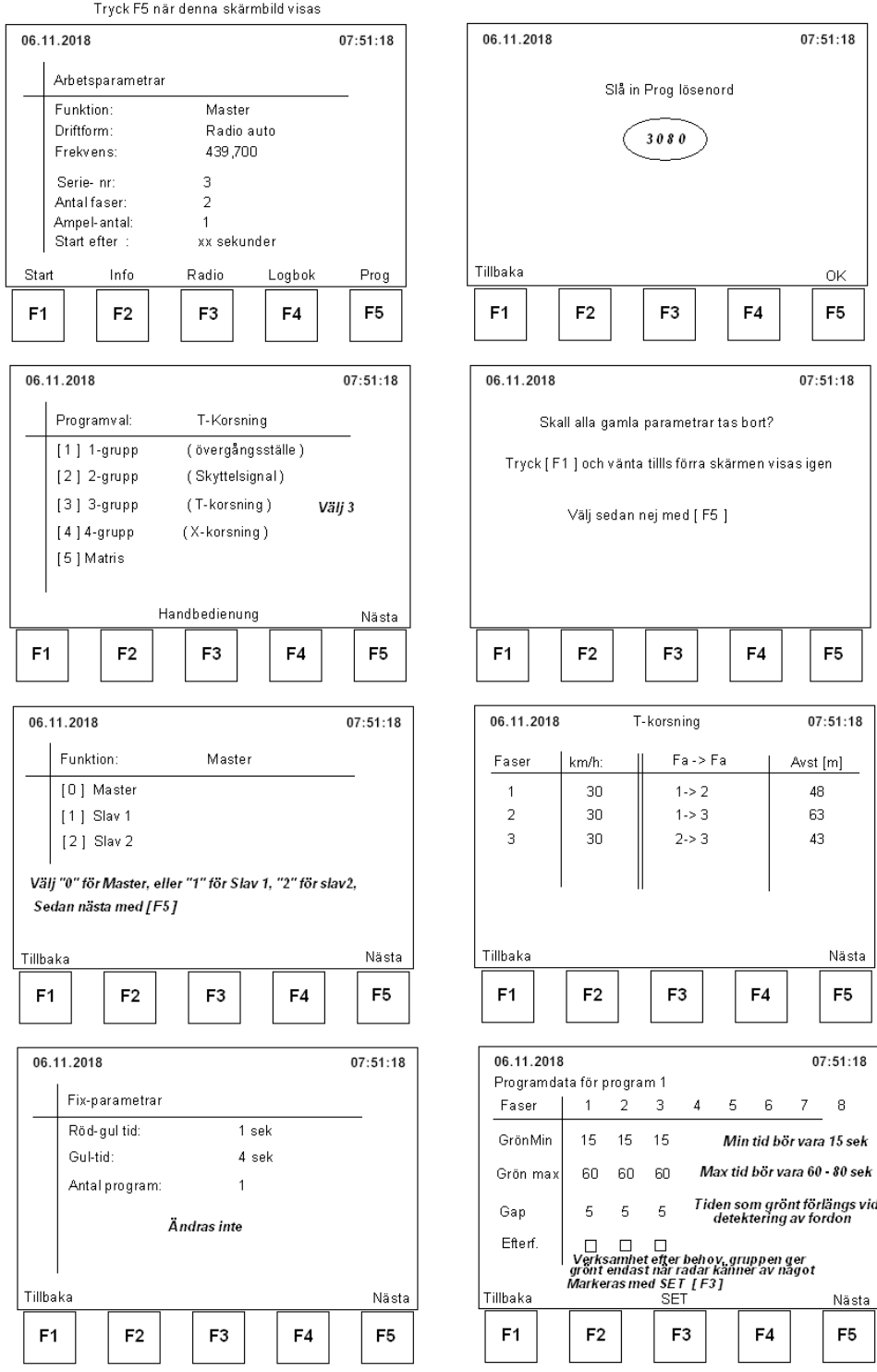

## Fyrvägskorsning / cirkulationsplats

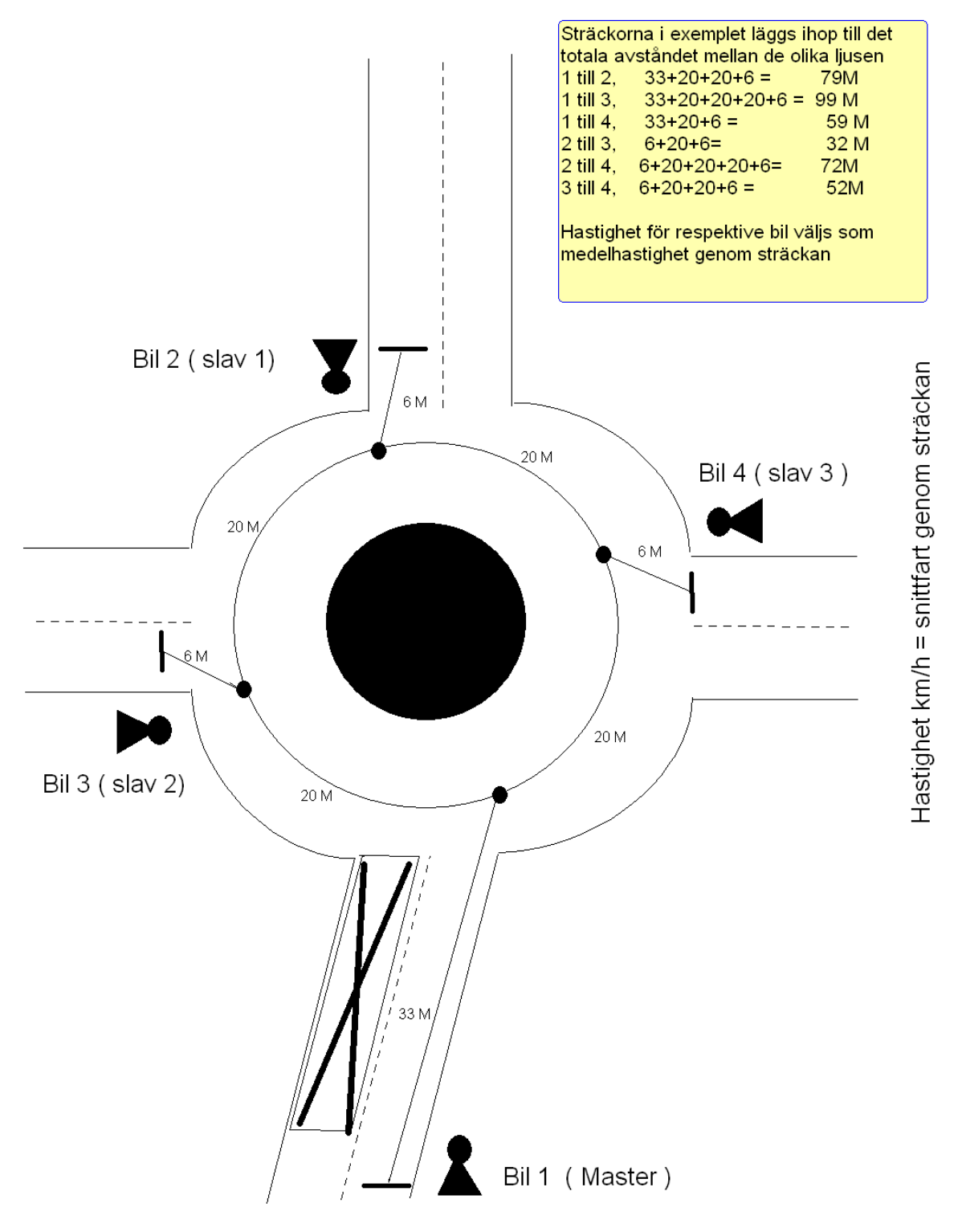

### X-korsning

Starta enheten

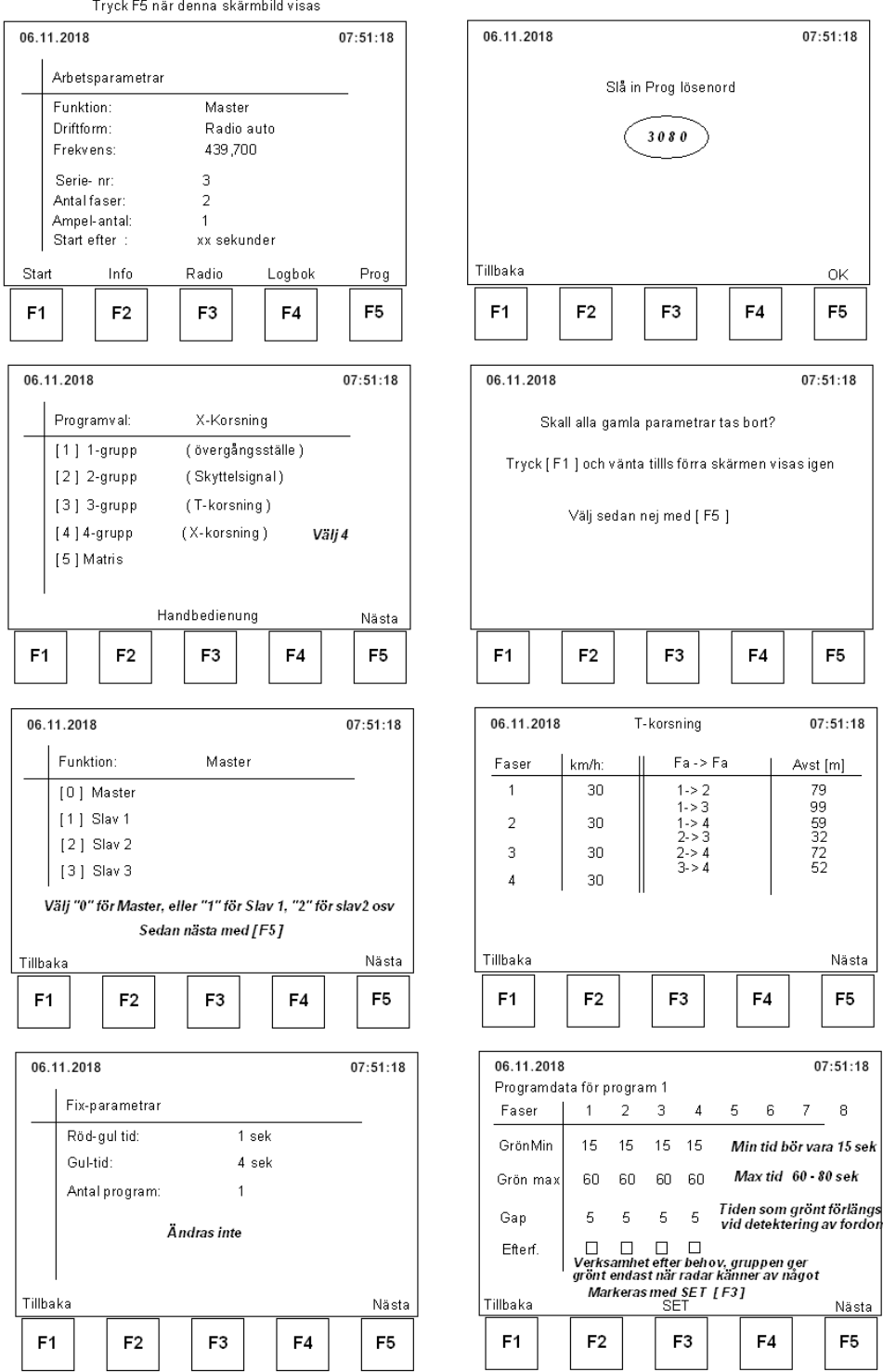

 $\,$  8  $\,$ 

 ${\sf F}5$